#### **<sup>A</sup> Hardware Review**

#### **Front View**

- **1** Power LED **2** Audio In Port **3** Audio Out Port **4** USB 3.1 Gen1 Port\*
- \* Supports Apple Charging (5V/2.1A) when the host is disconnected.

 DC Power Jack USB-C Host Port USB-C Data Port DisplayPort Port HDMI Port Gigabit LAN Port USB 3.1 Gen1 Ports

#### **Rear View**

\* Only one additional video output can be utilized for extended desktops under the Mac OS (Multi-Stream Transport is not supported by Mac). The latest firmware may be required for 2016 **Machooks** 

#### **Requirements**

USB-C enabled computer with one of the following operating systems:

•Windows® 10 (32-bit / 64-bit) and above •Mac OS X 10.12 and above\*

- **1** Plug the included AC power adapter to the DC power port on the UH3230. The green power LED should light on the front panel.
- **2** Use the included USB-C cable to connect the USB-C enabled computer to the Host port (provides USB Power Delivery capability\*).
- **3** Connect an HDMI and/or DisplayPort monitor to their respective port on the UH3230. The computer will automatically detect the additional display.
- **4** Use an Ethernet cable to connect the Gigabit LAN port to an internet connection.
- **5** Use audio cables to connect the Line In and Line Out ports to a microphone and speakers.

#### **<sup>B</sup> Installation**

- 
- - **7** Use a USB-C cable to connect a compatible peripheral device to
	- **8** Use a USB cable to connect the front panel USB 3.1 Gen1 port to a
	-

- **6** Use USB cables to connect USB 3.0/2.0/1.1 peripheral devices to the USB 3.1 Gen1 ports.
- the USB-C Data port.
- peripheral device (provides fast charging).
- \* The UH3230 can charge a USB-C powered Laptop if the power adapter shows a specification of 20V/3A, 20V/1.8A, 12V/3A, or 5V/3A for the output power.

# **@** Configuration & Settings

# **Video Output Support**

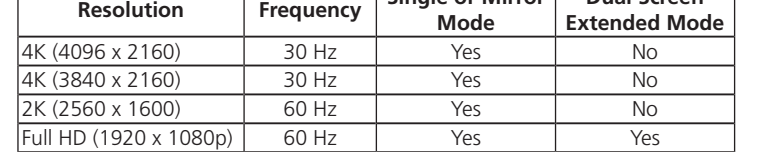

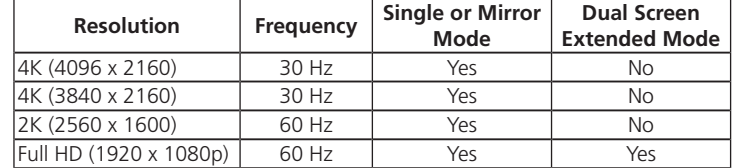

**Monitor/Sound Settings for MAC External Monitor Settings:** 

- Option 1: Extend Mode
- 1. Open **System Preferences** and click **Displays**.
- 2. Click on **Arrangement** to change the position of the displays currently connected.

#### Option 2: Mirror Mode

- 1. Open **System Preferences** and click **Displays**.
- 2. Click on **Arrangement**.
- 3. Click the box marked **Mirror Displays**.

#### **External Sound Settings:**

© Copyright 2017 ATEN® International Co., Ltd. ATEN and the ATEN logo are trademarks of ATEN International Co., Ltd. All rights reserved. All other trademarks are the property of their respective owners.

This product is RoHS compliant.

Printing Date: 04/2017

# ETEN

**USB-C Multiport Dock Quick Start Guide UH3230**

#### UH3230 USB-C Multiport Dock www.aten.com

## Station d'accueil Multiport USB-C UH3230 www.aten.com

#### USB-C-Multiport-Dock UH3230 www.aten.com

#### Base de acoplamiento USB-C Multipuerto UH3230 www.aten.com

#### **Support and Documentation Notice** All information, documentation, firmware, software utilities, and specifications contained in this package are subject to change without prior notification by the manufacturer. To reduce the environmental impact of our products, ATEN documentation and software can be found online at **http://www.aten.com/download/**

#### **Technical Support**

www.aten.com/support

#### **EMC Information**

FEDERAL COMMUNICATIONS COMMISSION INTERFERENCE STATEMENT:<br>This equipment has been tested and found to comply with the limits for<br>a Class B digital service, pursuant to Part 15 of the FCC rules. These limits<br>are designed to interference to radio communications. However, there is no guarantee that<br>interference will not occur in a particular installation. If this equipment does<br>cause harmful interference to radio or television reception, which

This device complies with Part 15 of the FCC Rules. Operation is subject<br>to the following two conditions:(1) this device mat not cause harmful<br>interference, and(2) this device must accept any interference received,<br>includi

#### *<u></u>* **Configuration et paramètres Prise en charge de la sortie vidéo**

# **Package Contents** 1 UH3230 USB-C Multiport Dock **B Installation** 1 USB-C Cable 1 AC Power Adapter with Cable 1 User Instructions **5 A Hardware Review** $\bullet$   $\bullet$ **3 1 2 3 4** a alac - Hee **1**  $\qquad \qquad \Longleftrightarrow \qquad \qquad \qquad \overbrace{\qquad \qquad }$ **7 1 2 3 4 5 6 7 2**

- 1. Ouvrez **Préférences système** et cliquez sur **Son**.
- 2. Cliquez sur **Disposition** pour modifier le périphérique de sortie audio au profit du DAC USB actuellement connecté.

- **7** Verbinden Sie ein kompatibles Peripheriegerät über ein USB-C-Kabel mit dem USB-C-Datenanschluss.
- **8** Verbinden Sie den USB-3.1-Gen-1-Anschluss an der Frontblende über ein USB-Kabel mit einem Peripheriegerät (ermöglicht schnelles Aufladen)
- 1. Open **System Preferences** and click **Sound**.
- 2. Click on **Arrangement** to change the sound-output device to the currently connected USB DAC.
- **Paramètres moniteur/son pour MAC Paramètres moniteur externe :** 
	- Option 1 : Mode d'extension
	- 1. Ouvrez Préférences système et cliquez sur Affichages.
	- 2. Cliquez sur **Disposition** pour modifier la position des affichages actuellement connectés.

#### **@** Konfiguration und Einstellungen **Unterstützt Videoausgang**

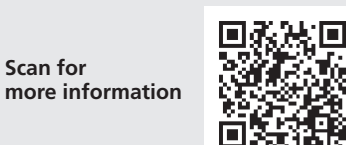

이 기기는 가정용(B급) 전자파적합기기로서 주로 가정에 서 사용하는 것을 목적으로 하며, 모든 지역에서 사용할 수 있습니다.

**4**

**6**

**8**

#### **<sup>A</sup> Présentation du matériel**

**Vue de devant 1** LED d'alimentation **2** Port d'entrée audio **3** Port de sortie audio **4** Port USB 3.1 Gen1\* \* Prend en charge la recharge Apple (5V/2,1A) lorsque l'hôte est déconnecté.

#### **Vue de derrière**

 Fiche d'alimentation CC Port hôte USB-C Port de données USB-C Port DisplayPort Port HDMI Port Gigabit LAN Ports USB 3.1 Gen1

#### **Conditions requises**

\* Sólo se puede utilizar una salida de vídeo adicional para escritorios extendidos bajo el SO Mac (La secuencia de transporte múltiple no es compatible con Mac). El último firmware puede ser obligatorio

Ordinateur équipé USB-C avec un des systèmes d'exploitation suivants :

•Windows® 10 (32-bits / 64-bits) et supérieur •Mac OS X 10.12 et supérieur\*

**2** Utilice el cable USB-C incluido para conectar el PC habilitado con USB-C al puerto del anfitrión (proporciona la capacidad de

\* Seule une sortie vidéo supplémentaire peut être utilisée pour les bureaux étendus sous l'OS Mac (le transport Multi-Stream n'est pas pris en charge par Mac). Le dernier firmware peut être nécessaire pour les Macbooks 2016.

#### **<sup>B</sup> Installation**

\* El UH3230 puede cargar un portátil con alimentación USB-C si el adaptador de alimentación muestra una especificación de 20 V/3 A,

- **1** Branchez l'adaptateur secteur fourni sur le port d'alimentation CC de l'UH3230. La LED d'alimentation verte doit s'allumer sur le panneau avant.
- **2** Utilisez le câble USB-C inclus pour connecter l'ordinateur équipé USB-C au port Hôte (procure la capacité de fourniture d'alimentation USB\*).
- **3** Raccordez un moniteur HDMI et/ou DisplayPort sur le port respectif de l'UH3230. L'ordinateur détecte automatiquement l'affichage supplémentaire.
- **4** Utilisez un câble Ethernet pour raccorder le port Gigabit LAN à une connexion Internet. **5** Utilisez les câbles audio pour raccorder les ports d'entrée ligne et de sortie ligne à un microphone et à des haut-parleurs.

*<u><b>* Ajustes de configuración</u> **Compatibilidad con salida de vídeo** 

- **6** Utilisez des câbles USB pour raccorder les périphériques USB 3.0/2.0/1.1 aux ports USB 3.1 Gen1.
- **7** Utilisez un câble USB-C pour raccorder un périphérique compatible au port de données USB-C.
- **8** Utilisez un câble USB pour raccorder le port USB 3.1 Gen1 du panneau avant à un périphérique (procure la recharge rapide).
- \* L'UH3230 peut recharger un ordinateur portable alimenté en USB-C si l'adaptateur secteur affiche une caractéristique de 20V/3A, 20V/1,8A, 12V/3A, ou 5V/3A pour la puissance de sortie.

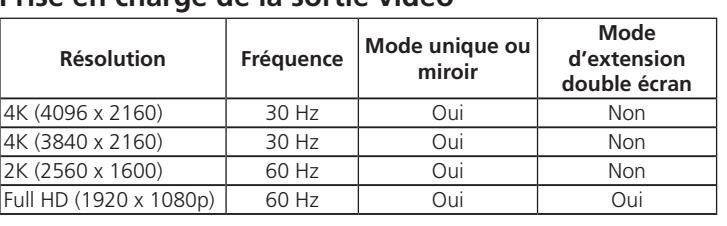

Option 2 : Mode miroir

- 1. Ouvrez Préférences système et cliquez sur Affichages.
- 2. Cliquez sur **Disposition**.
- 3. Cliquez sur la case marquée Affichages miroirs.

### $Q$  Configurazione e impostazioni **Supporto uscita video**

#### **Paramètres son externe :**

#### **<sup>A</sup> Hardwareübersicht**

- **Ansicht von vorne**
- **1** Betriebsanzeige-LED
- **2** Audioeingang **3** Audioausgang
- **4** USB-3.1-Gen-1-Anschluss\*
- \* Unterstützt Apple-Aufl adung (5 V/2,1 A), wenn der Host getrennt ist.

#### **Ansicht von hinten**

 Netzanschluss USB-C-Host-Anschluss USB-C-Datenanschluss DisplayPort-Anschluss HDMI-Anschluss Gigabit-LAN-Anschluss USB-3.1-Gen-1-Anschlüsse

#### **Anforderungen**

USB-C-fähiger Computer mit einem der folgenden Betriebssysteme: •Windows® 10 (32 Bit / 64 Bit) und aktueller

#### •Mac OS X 10.12 und aktueller\*

\* Es kann nur ein zusätzlicher Videoausgang für erweiterte Desktops unter Mac OS genutzt werden (Multi-Stream Transport wird von Mac nicht unterstützt). Die aktuellste Firmware könnte bei MacBooks ab 2016 erforderlich sein.

#### **<sup>B</sup> Installation**

- **1** Schließen Sie das mitgelieferte Netzteil an den Netzanschluss am UH3230 an. Die grüne Betriebsanzeige-LED sollte an der Frontblende leuchten.
- **2** Verbinden Sie den USB-C-fähigen Computer über das mitgelieferte USB-C-Kabel mit dem Host-Anschluss (bietet USB-Power-Delivery-Funktionalität\*).
- **3** Verbinden Sie einen HDMI- und/oder DisplayPort-Monitor mit dem entsprechenden Anschluss am UH3230. Der Computer erkennt das zusätzliche Display automatisch.
- **4** Verbinden Sie den Gigabit-LAN-Anschluss über ein Ethernet-Kabel mit einer Internetverbindung.
- **5** Verbinden Sie die Line-Eingänge und -Ausgänge über Audiokabel mit einem Mikrofon und Lautsprechern.

**6** Verbinden Sie USB-3.0/2.0/1.1-Peripheriegeräte über USB-Kabel mit den USB-3.1-Gen-1-Anschlüssen.

\* Das UH3230 kann ein Notebook mit USB-C-Stromversorgung aufladen, wenn das Netzteil als Ausgangsleistung 20 V/3 A, 20 V/1,8 A, 12 V/3 A oder 5 V/3 A anzeigt.

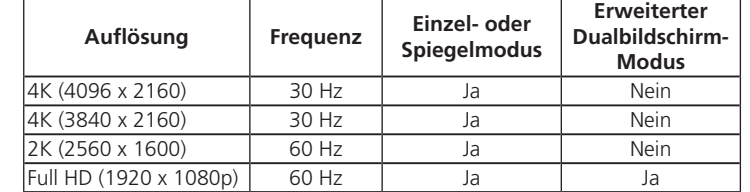

#### **Monitor-/Toneinstellungen für Mac**

## **Externe Monitoreinstellungen:**

Option 1: Erweiterter Modus 1. Öffnen Sie **Systemeinstellungen** und klicken Sie auf **Monitore**.

2. Klicken Sie zum Ändern der Position der aktuell angeschlossenen Displays auf **Anordnung**.

#### Option 2: Spiegelmodus

- 1. Öffnen Sie **Systemeinstellungen** und klicken Sie auf **Monitore**.
- 2. Klicken Sie auf **Anordnung**.
- 3. Klicken Sie auf das Kästchen **Monitore spiegeln**.

#### **Externe Toneinstellungen:**

- 1. Öffnen Sie **Systemeinstellungen** und klicken Sie auf **Ton**.
- 2. Klicken Sie zum Umschalten des Tonausgabegerätes auf den aktuell verbundenen USB-DAC auf **Anordnung**.

#### **Monitor/Configuración de sonido para MAC Configuración del monitor externo:**

#### **<sup>A</sup> Resumen de hardware**

#### **Vista frontal**

- **1** LED de alimentación
- **2** Puerto de entrada de audio
- **3** Puerto de salida de audio
- **4** Puerto Gen1 USB 3.1\*
- \* Compatible con carga de Apple (5 V / 2,1 A) cuando el anfi trión está desconectado.

#### **Vista posterior**

 Conector de alimentación de CC Puerto anfitrión USB-C Puerto de datos USB-C Puerto DisplayPort Puerto HDMI Puerto LAN Gigabit LAN Gen1 USB 3.1

#### **Requisitos**

PC con USB-C habilitado y con uno de los siguientes sistemas operativos:

#### UH3230 USB-C Docking multiporta

•Windows® 10 (32-bits / 64-bits) y superior

•Mac OS X 10.12 y superior\*

para Macbooks 2016.

**<sup>B</sup> Instalación** 

**1** Conecte el adaptador incluido de alimentación de CA al puerto de alimentación CC del UH3230. El LED de alimentación verde debe

encenderse en el panel frontal.

suministro de energía USB\*).

**3** Conecte un monitor HDMI y/o DisplayPort a su puerto respectivo en el UH3230. El PC detectará automáticamente la pantalla

adicional.

**4** Utilice un cable Ethernet para conectar el puerto LAN Gigabit a

una conexión a Internet.

**5** Utilice cables de audio para conectar los puertos Linea de Entrada

y Linea de Salida a un micrófono y altavoces.

**6** Utilice cables USB para conectar dispositivos periféricos USB

3.0/2.0/1.1 a los puertos Gen1 USB 3.1.

**7** Utilice un cable USB-C para conectar un dispositivo periférico

compatible al puerto de datos USB-C.

**8** Utilice un cable USB para conectar el puerto Gen1 USB 3.1 del panel frontal a un dispositivo periférico (proporciona una carga

rápida).

20 V/1,8 A, 12 V/3 A o 5 V/3 A para la potencia de salida.

**Resolución Frecuencia Modo simple o** 

4K (4096 x 2160) 30 Hz Sí No 4K (3840 x 2160) 30 Hz Sí No 2K (2560 x 1600) 60 Hz Sí No Full HD (1920 x 1080p) 60 Hz Sí Sí Sí

**espejo**

**Modo extendido de doble pantalla**

- Opción 1: Modo Extendido
- 1. Abra **Preferencias del Sistema** y haga clic en **Pantallas**. 2. Haga clic en **Disposición** para cambiar la posición de las pantallas actualmente conectadas.

#### Opción 2: Modo Espejo

- 1. Abra **Preferencias del Sistema** y haga clic en **Pantallas**.
- 2. Haga clic en **Disposición**.
- 3. Haga clic en la casilla marcada **Pantallas espejo**.

#### **Configuración de sonido externo:**

- 1. Abra **Preferencias del Sistema** y haga clic en **Sonido**.
- 2. Haga clic en **Disposición** para cambiar el dispositivo de salida de sonido a USB DAC actualmente conectado.

#### **<sup>A</sup> Descrizione hardware**

#### **Vista anteriore**

- **1** LED alimentazione
- **2** Ingresso Audio
- **3** Uscita Audio
- **4** Porta USB 3.1 Gen1\*
- \* Supporta la ricarica per Apple (5V/2.1A) quando l'host non è collegato.

#### **Vista posteriore**

 Connettore di alimentazione CC Porta host USB-C Porta dati USB-C Porta DisplayPort Porta HDMI Porta LAN Gigabit Porte USB 3.1 Gen1

#### **Requisiti**

Compute abilitato per USB-C con uno dei seguenti sistemi operativi:

•Windows® 10 (32-bit / 64-bit) e superiore

•Mac OS X 10.12 e superiore\*

firmware più recente.

\* Per i desktop estesi è possibile utilizzare una sola uscita video aggiuntiva con Mac OS (Multi-Stream Transport non è supportato da Mac). Per i Macbook 2016 potrebbe essere necessario avere il

**<sup>B</sup> Installazione** 

**1** Collegare l'adattatore di alimentazione CA in dotazione alla presa di alimentazione CC dello UH3230. Il LED di accensione verde si

deve accendere sul pannello anteriore.

**2** Usare il cavo USB-C in dotazione per collegare il computer abilitato per USB-C alla porta Host (offre la capacità di alimentare da USB\*). **3** Connettere un monitor HDMI e/o DisplayPort alle rispettive porte dello UH3230. Il computer rileva automaticamente il monitor

aggiuntivo.

**4** Usare un cavo Ethernet per collegare la porta LAN Gigabit a una

connessione Internet.

**5** Usare i cavi audio per collegare le porte Line In e Line Out a un

microfono e agli altoparlanti.

#### **6** Usare cavi USB per collegare le periferiche USB 3.0/2.0/1.1 alle porte USB 3.1 Gen1.

- **7** Usare un cavo USB-C per collegare una periferica compatibile alla porta dati USB-C.
- **8** Usare un cavo USB per connettere la porta USB 3.1 Gen1 sul pannello anteriore a una periferica (per ricarica rapida).
- \* Lo UH3230 può ricaricare un portatile alimentato da USB-C se l'adattatore di alimentazione ha le seguenti specifiche: 20V/3A, 20V/1.8A, 12V/3A, o 5V/3A per l'alimentazione in uscita.

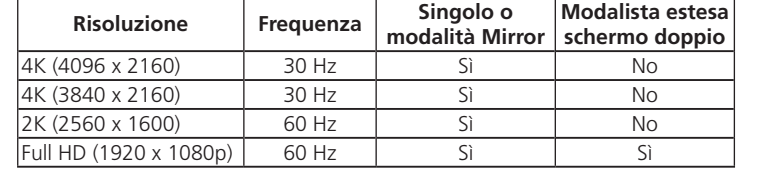

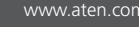

#### **Impostazioni Monitor/Audio per MAC Impostazioni monitor esterno:**

Opzione 1: Modalità estesa

- 1. Aprire **Preferiti sistema** e fare clic su **Schermi**.
- 2. Fare clic su **Disposizione** per cambiare la posizione degli schermi connessi al momento.

#### Opzione 2: Modalità Mirror

- 1. Aprire **Preferiti sistema** e fare clic su **Schermi**.
- 2. Fare clic su **Disposizione**.
- 3. Fare clic sulla casella contrassegnata **Schermi Mirror**.

#### **Impostazioni audio esterno:**

- 1. Aprire **Preferiti sistema** e fare clic su **Audio**.
- 2. Fare clic su **Disposizione** per cambiare il dispositivo di riproduzione audio con quello connesso attualmente a USB DAC.

#### Док-станція з багатьма портами UH3230 USB-C www.aten.com

# Base de ancoragem multiportas USB-C UH3230 www.aten.com

#### UH3230 USB-Cマルチポートドック www.aten.com サポートお問合せ窓口:+81-3-5615-5811

#### UH3230 USB-C多端口扩展坞 www.aten.com 电話支持:400-810-0-810

## UH3230 USB-C 멀티포트 독 www.aten.com Phone: 02-467-6789

#### UH3230 Многопортовая док-станция USB-C

- **<sup>A</sup> Обзор аппаратного обеспечения Вид спереди**
- **1** Индикатор питания **2** Входной аудиопорт **3** Выходной аудиопорт **4** Порт USB 3.1 Gen1\* \* Поддержка зарядки устройств Apple (5 В/2,1 А) при
- отключении главного компьютера.

#### **Вид сзади**

 Разъем питания постоянного тока Порт USB-С главного компьютера Порт данных USB-C Порт DisplayPort Порт HDMI Порт Gigabit LAN Порты USB 3.1 Gen1

#### **Требования**

Компьютер с поддержкой USB-C на базе одной из следующих операционных систем:

- Windows® 10 (32-разрядная / 64-разрядная) и последующих версий
- Mac OS X 10.12 и последующих версий\*
	- \* В Mac OS для расширенных рабочих столов можно использовать только один дополнительный видеовыход (Mac устройства не поддерживают Multi-Stream Transport). Для устройств Macbook 2016 может потребоваться новая версия микропрограммы.

#### **<sup>B</sup> Установка**

**Разрешение Частота Одиночный или Расширенный режим зеркальный режим с двумя экранами** 4K (4096 x 2160) | 30 Гц | Да | Нет

- **1** Подключите входящий в комплект поставки адаптер питания переменного тока к порту питания постоянного тока на UH3230. На передней панели должен загореться зеленый индикатор питания.
- **2** Подключите компьютер с интерфейсом USB-C к порту главного компьютера входящим в комплект поставки кабелем USB-C (обеспечивается подача питания через USB интерфейс\*).
- **3** Подключите разъем HDMI и (или) DisplayPort на мониторе к соответствующему порту на UH3230. Компьютер автоматически находит дополнительный дисплей.

**4** Подключите порт Gigabit LAN к сети Интернет кабелем Ethernet.

- **5** Подключите линейный вход и линейный выход к микрофону
- и динамикам, используя аудио кабели. **6** Подключите периферийные устройства USB 3.0/2.0/1.1 к портам USB 3.1 Gen1 кабелями USB.
- **7** Подключите совместимое периферийное устройство к порту данных USB-C, используя кабель USB-C.
- **8** Подключите периферийное устройство к порту USB 3.1 Gen1 на передней панели кабелем USB (обеспечивается быстрая зарядка).
- \* UH3230 может использоваться для зарядки ноутбука с питанием по USB-C, если адаптер питания имеет следующие характеристики выходной мощности: 20 В/ 3 A, 20 В/ 1,8 A, 12 В/ 3 A или 5 В/ 3 A.

#### **<sup>C</sup> Настройка и параметры Поддержка видеовыхода**

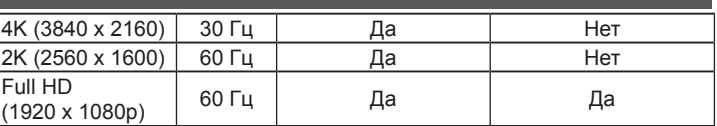

#### **Параметры монитора/ звука для MAC устройств Параметры внешнего монитора:**

- Вариант 1: Расширенный режим
- 1. Откройте **Системные настройки** и нажмите кнопку **Дисплеи**.
- 2. Нажмите кнопку **Размещение** для изменения положения подключенных дисплеев.
- Вариант 2: Зеркальный режим
- 1. Откройте **Системные настройки** и нажмите кнопку **Дисплеи**.
- 2. Нажмите кнопку **Размещение**. 3. Поставьте флажок в окошке **Отразить дисплеи**.

#### **Параметры внешнего звука:**

- 1. Откройте **Системные настройки** и нажмите кнопку **Звук**. 2. Нажмите кнопку **Размещение** для изменения устройства
- вывода звука на подключенный USB DAC.

#### **<sup>A</sup> Огляд апаратного забезпечення**

**Вигляд спереду** Світлодіод живлення Порт Вхід Аудіо Порт Вихід Аудіо Порт USB 3.1 Gen1\* \* Підтримує Зарядження Apple (5 В / 2,1 A), коли хоста відключено.

#### **Вигляд ззаду**

 Гніздо живлення постійного струму Порт хоста USB-C Порт Даних USB-C Порт DisplayPort Порт HDMI Порт Gigabit LAN Порти USB 3.1 Gen1

#### **Вимоги**

Комп'ютер з активними USB-C, що має одну з таких операційних систем:

## •Windows® 10 (32 біт / 64 біт) і вище

•ОС Mac X 10.12 і вище\*

\* Лише один додатковий вихід відео можна використовувати для розширених робочих столів у ОС Mac (Multi-Stream Transport не підтримується Mac). Для Макбуків 2016 може знадобитися найновіша мікропрограма.

#### **<sup>B</sup> Інсталяція**

- 1 電源ジャック **2 USB-Cホストポート**
- **3 USB-Cデータポート** 4 DisplayPortポート
- **1 同梱のAC電源アダプターを、UH3230の電源ジャックに接続してく** ださい。 フロントパネルにある電源LEDがグリーンに点灯します。
- 2 同梱のUSB-Cケーブルを使って、USB-C対応コンピューターとホス トポート(USB電源供給機能対応\*)を接続してください。
- 3 HDMIおよび/またはDisplayPortモニターを、UH3230のそれぞれ のポートに接続してください。 コンピューターが追加されたディスプ
- **6** Кабелями USB підключіть периферійні пристрої USB 3.0/2.0/1.1 до портів USB 3.1 Gen1.
- **7** Кабелем USB-C підключіть сумісний периферійний пристрій до порту Даних USB-C. **8** Кабелем USB підключіть порт USB 3.1 Gen1 на передній
- панелі до периферійного пристрою (надає швидке зарядження). \* UH3230 може зарядити ноутбук з USB-C, якщо на адаптері живлення вказано такі характеристики потужності виходу: 20

**6** USBケーブルを使って、USB 3.0/2.0/1.1周辺機器をUSB 3.1 Gen1ポートに接続してください。

#### **■ USB-Cケーブルを使って、互換性のある周辺機器をUSB-Cデータ** ポートに接続してください。

В / 3 A, 20 В / 1,8 A, 12 В / 3 A або 5 В / 3 A.

#### 4K (4,096×2,160) | 30 Hz | はい | いいえ 4K (3,840×2,160) 30 Hz はい いいえ |2K (2,560×1,600) | 60 Hz | はい | いいえ フルHD (1,920×1080p) 60 Hz はい はい

#### **<sup>C</sup> Конфігурація і налаштування Підтримка виходу відео**

1. 「システム環境設定」を開き、「ディスプレイ」をクリックしてください。 2. 「調整」をクリックして現在接続中のディスプレイの位置を変更し

1. 「システム環境設定」を開き、「ディスプレイ」をクリックしてください。

3. 「ディスプレイをミラーリング」と書かれたチェックボックスをクリッ

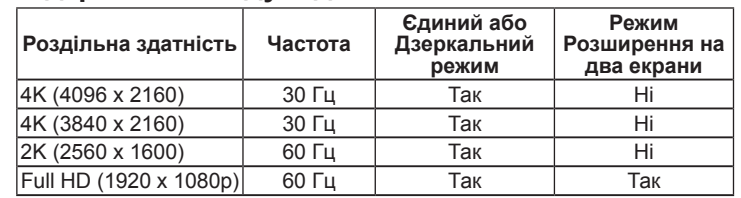

**1 DC電源插孔** 2 USB-C主機連接埠 8 USB-C資料連接埠 4 DisplayPort連接埠 **6 HDMI 連接埠** 6 Gigabit LAN連接埠 7 USB 3.1 Gen1連接埠 **Налаштування Монітора/Звуку для МАС**

**Зовнішні налаштування монітора:** 

Опція 1: Режим Розширення

- **1** Вставте адаптер змінного струму з комплекту до порту живлення постійного струму на UH3230. На передній панелі мусить загорітися зелений світлодіод.
- **2** Користуйтеся кабелем USB-C з комплекту для підключення комп'ютера з USB-C до порту Хоста (надає здатність живлення по USB\*).
- **3** Підключіть монітор HDMI і/або DisplayPort до відповідного порту на UH3230. Комп'ютер автоматично визначить додатковий дисплей.
- **4** Кабелем Ethernet підключіть порт Gigabit LAN до Інтернетпідключення.
- **5** Кабелями аудіо підключіть порти Входу і Виходу Лінії до мікрофона і динаміків.
- Windows® 10 (32/64 bits) ou mais recente
	- Mac OS X 10.12 ou mais recente\*
	- \* Apenas uma saída de vídeo adicional pode ser utilizada para ambientes de trabalho expandidos no Mac OS (O transporte Multi-Stream não é suportado pelo sistema operativo Mac). Poderá ser necessário o firmware mais recente para Macbooks de 2016.

1. Відкрийте **System Preferences (Пріоритети системи)** і

клацніть **Displays (Дисплеї)**.

2. Клацніть **Arrangement (Упорядкування)**, щоб змінити розташування поточно підключених дисплеїв.

Опція 2: Дзеркальний режим

1. Відкрийте **System Preferences (Пріоритети системи)** і

клацніть **Displays (Дисплеї)**.

2. Клацніть **Arrangement (Упорядкування)**.

3. Клацніть віконце, позначене **Mirror Displays (Дзеркальні** 

**дисплеї)**.

**Налаштування зовнішнього звуку:** 

1. Відкрийте **System Preferences (Пріоритети системи)** і

- **0** DC 전원 잭 **2** USB-C 호스트 포트 3 USB-C 데이터 포트 4 DisplayPort 포트 5 HDMI 포트
- 6 기가비트 LAN 포트
- 7 USB 3.1 Gen1 포트

клацніть **Sound (Звук)**.

2. Клацніть **Arrangement (Упорядкування)**, щоб змінити пристрій виходу звуку на підключений ЦАП (DAC) USB.

- Mac OS X 10.12 이상\*
- \* Mac OS에서는 하나의 추가적인 비디오 출력만 확장된 데스크톱 에서 사용할 수 있습니다. (멀티스트림 전송은 Mac 에서 지원되 지 않음). 2016 Macbook의 경우 최신 펌웨어가 필요할 수 있습 니다.

**<sup>A</sup> Vista do hardware** 

#### **Vista frontal 1** LED de energia

- **1** 제공된 AC 전원 어댑터를 UH3230의 DC 전원 포트에 연결합니다. 전면 패널에 녹색 전원 LED 가 켜져야 합니다.
- **2** 제공된 USB-C 케이블을 사용하여 USB-C 사용 가능 컴퓨터를 호스트 포트에 연결합니다(USB 전원 공급 성능 제공\*).
- 3 HDMI 및/또는 DisplayPort 모니터를 UH3230의 해당 포트에 연결합니다. 컴퓨터가 추가 디스플레이를 자동으로 감지합니다.
- **❹ 이더넷 케이블을 사용하여 기가비트 LAN 포트를 인터넷 연결에** 연결합니다.
- 5 오디오 케이블을 사용하여 라인 입력 및 라인 출력 포트를 마이크와 스피커에 연결합니다.
- **2** Porta de entrada de áudio
- **3** Porta de saída de áudio
- **4** Porta USB 3.1 de 1ª geração\*
- \* Suporta carregamento Apple (5V/2,1A) com o anfitrião desligado.

#### **Vista posterior**

 Tomada de alimentação DC Porta de anfitrião USB-C Porta de dados USB-C Porta DisplayPort Porta HDMI Porta LAN Gigabit Portas USB 3.1 de 1ª geração

#### **Requisitos**

Computador com porta USB-C com um dos seguintes sistemas operativos:

● 直流电源插孔 2 USB-C主机端口 **3 USB-C数据端口** 4 DisplayPort端口 **5 HDMI端口** 6 千兆LAN端口 7 USB 3.1 Gen1端口

#### **<sup>B</sup> Instalação**

- **7** 使用USB-C线将兼容的外设连接到USB-C数据端口。 **<sup>3</sup>** 使用USB线将前面板USB 3.1 Gen1端口连接到外设(提供快速充
- 电功能)。 \* 若笔记本电脑通过USB-C供电,并且电源适配器输出功率规格为 20V/3A、20V/1.8A、12V/3A或5V/3A,则UH3230可以对其进 行充电。

选项2: 镜像模式 1. 打开系统参数,单击显示。 2. 单击排列。 3. 单击标注着镜像显示的框。

#### **6** Utilize cabos USB para ligar dispositivos periféricos USB 3.0/2.0/1.1 às portas USB 3.1 de 1ª geração.

- **7** Utilize um cabo USB-C para ligar um dispositivo periférico compatível à porta de dados USB-C.
- **8** Utilize um cabo USB para ligar a porta USB 3.1 de 1ª geração do painel frontal a um dispositivo periférico (oferece a capacidade de carregamento rápido).
- \* A base UH3230 permite carregar um computador portátil com porta USB-C se o transformador possuir as especificações de potência 20V/3A, 20V/1,8A, 12V/3A, ou 5V/3A.

#### **<sup>C</sup> Configuração e definições Suporte de saída de vídeo**

- **1** Ligue o transformador AC incluído à tomada de alimentação DC da base UH3230. O LED verde de energia deverá acender no painel **frontal**
- **2** Utilize o cabo USB-C incluído para ligar o computador com porta USB-C à porta de anfitrião (permite fornecer energia através de USB\*).
- **3** Ligue um monitor HDMI e/ou DisplayPort à respetiva porta da base UH3230. O computador detetará automaticamente o monitor adicional.
- **4** Utilize um cabo Ethernet para ligar a porta LAN Gigabit a uma ligação à Internet.
- **5** Utilize cabos de áudio para ligar as portas de entrada e saída de linha a um microfone e altifalantes.
- Windows® 10(32ビット/64ビット)以降
- Mac OS X 10.12以降\*
- \* Mac OSの拡張デスクトップでは、ビデオ出力は1つのみ追加でき ます(MacはMulti Stream Transport非対応です)。 2016年版 Macbookの場合、最新のファームウェアが必要になる場合があり ます。

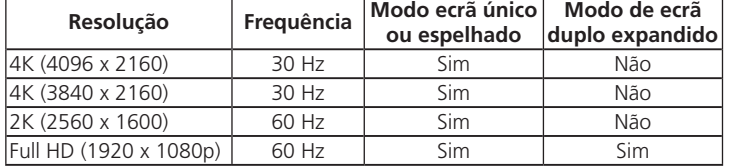

**Definições de monitor/som para MAC**

 $\bigcirc$  HDMI $\uparrow$ 6 ギガビットLANポート **7** USB 3.1 Gen1ポート **Definições de monitor externo:**  Opção 1: Modo expandido

1. Abra as **Preferências do sistema** e clique em **Visualização**. 2. Clique em **Disposição** para alterar a posição dos ecrãs ligados.

Opção 2: Modo de espelho

1. Abra as **Preferências do sistema** e clique em **Visualização**.

2. Clique em **Disposição**.

3. Clique na caixa **Espelhar ecrãs**.

**Definições de som externo:** 

1. Abra as **Preferências do sistema** e clique em **Som**.

2. Clique em **Disposição** para alterar o dispositivo de saída de som

ligado a USB DAC.

#### **<sup>A</sup>** 製品各部名称

フロントパネル **1** 電源LED 2 オーディオ入力ポート **3** オーディオ出力ポート  $\bigcirc$  USB 3.1 Gen1 $\mathbb{R}$ <sup>+</sup> \* ホストが切断されている場合Apple充電(5V/2.1A)に対応。

#### リアパネル

#### システム要件

以下のいずれかのOSを搭載したUSB-C対応コンピューター:

#### **<sup>B</sup>** セットアップ

- レイを自動的に検出します。
	- 4 イーサネットケーブルを使って、ギガビットLANポートをインターネッ ト接続に接続してください。
	- 5 オーディオケーブルを使って、ライン入力とライン出力ポートにマイク ロフォンとスピーカーを接続してください。
- 8 USBケーブルを使って、フロントパネルにあるUSB 3.1 Gen1ポート と周辺機器を接続してください(急速充電対応)。
- \* 電源アダプターの出力仕様が20V/3A、20V/1.8A、12V/3A、または 5V/3Aと表示されている場合、UH3230でUSB-Cを搭載したノート パソコンを充電できます。

#### **<sup>C</sup>** 構成および設定 対応ビデオ出力

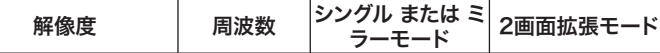

MACのモニター/サウンド設定

モニターの拡張設定: オプション1: 拡張モード

ます。

オプション2: ミラーモード

2. 「調整」をクリックします。

クします。

#### サウンドの拡張設定: . 「システム環境設定」を開き、「サウンド」をクリックしてください。 2. 「調整」をクリックして、現在接続中のUSB DACのサウンド出力デバ

イスを変更します。

#### **<sup>A</sup>** 硬體檢視

前視圖 **1** 電源LED指示燈 2 音訊輸入連接埠 6 音訊輸出連接埠 4 USB 3.1 Gen1連接埠\* \* 與主機中斷連接時支援Apple充電 (5V/2.1A)。

#### 後視圖

需求

安裝下列作業系統之一並配備USB-C的電腦: • Windows® 10 (32位元 / 64位元) 以上

\* Mac OS擴充桌面僅能使用額外一個視訊輸出 (Mac不支援多串流傳

**1** 將隨附的AC電源變壓器插入UH3230上的DC電源埠。 前面板上應

**2** 使用隨附的USB-C纜線連接USB-C電腦至主機連接埠 (提供USB電

- 使用音源線連接線路輸入及線路輸出連接埠至麥克風及喇叭。
- 6 使用USB纜線連接USB 3.0/2.0/1.1周邊裝置至USB 3.1 Gen1 連接埠。
- UH3230 USB-C多埠擴充基座 www.aten.com 技術服務專線:02-8692-6959 **⑦** 使用USB-C纜線連接相容周邊裝置至USB-C資料連接埠。
	- 8 使用USB纜線連接前面板USB 3.1 Gen1連接埠至周邊裝置 (提供快 速充電功能)
		- \* 若電源變壓器顯示輸出功率規格為20V/3A、20V/1.8A、12V/3A或 5V/3A,則代表UH3230可為USB-C供電筆記型電腦充電。

輸)。 2016 Macbook可能需安裝最新韌體。

**<sup>B</sup>** 安裝

• Mac OS X 10.12以上\*

亮起綠色電源LED。

源傳輸功能\*)。

- **将随附的交流电源适配器插入UH3230的直流电源插孔。 前面** 板上的绿色电源LED指示灯应点亮。
- **2** 使用随附的USB-C线将支持USB-C的电脑连接到主机端口(提 供USB供电能力\*)。
- 3 将一台HDMI和/或DisplayPort显示器连接到UH3230上相应的 端口。 电脑将自动检测附加显示器。
- **4** 使用以太网线将千兆LAN端口连接到Internet。

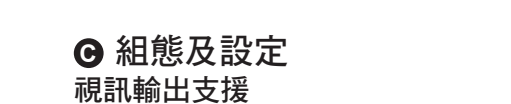

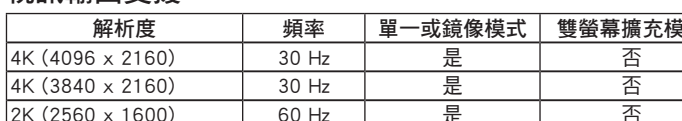

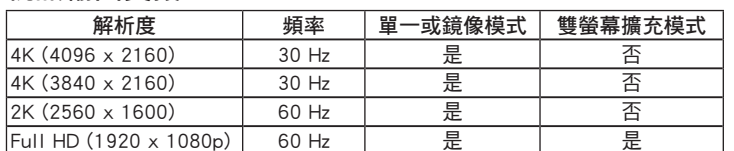

#### MAC螢幕/聲音設定

外接螢幕設定: 選擇1:擴充模式 1. 開啟系統偏好設定並按一下顯示器。 2. 按一下排列方式以變更顯示器目前連接的位置。

選擇2:鏡像模式 1. 開啟系統偏好設定並按一下顯示器。 2. 按一下排列方式。

#### 3. 按一下標記鏡像顯示器的方塊

外部聲音設定:

- 1. 開啟系統偏好設定並按一下聲音。
- 2. 按一下排列方式以變更聲音輸出裝置與目前連接USB DAC的位 置。

**❹** 連接HDMI及/或DisplayPort螢幕至UH3230上的個別連接埠。 電腦 將自動偵測其他顯示器。 **4 使用乙太網路纜線連接Gigabit LAN連接埠至網際網路連線** 

- **<sup>A</sup>** 하드웨어 리뷰 전면 **● 전원 LED**  $2$  오디오 입력 포트 ■ 오디오 출력 포트 4 USB 3.1 Gen1 포트\*
- \* 호스트 연결이 끊어진 경우 Apple Charging (5V/2.1A)을 지원 합니다.

#### 후면

#### 요구 사항

다음 운영 체제 중 하나가 설치된 USB-C 사용 가능 컴퓨터:

#### • Windows® 10 (32비트/64비트) 이상

#### **<sup>B</sup>** 설치

- 6 USB 케이블을 사용하여 USB 3.0/2.0/1.1 주변 장치를 USB 3.1 Gen1 포트에 연결합니다.
- **1** USB-C 케이블을 사용하여 호환 가능한 주변 장치를 USB-C 데이터 포트에 연결합니다.
- 8 USB 케이블을 사용하여 전면 패널 USB 3.1 Gen1 포트를 주변 장치에 연결합니다(급속 충전 제공).
- \* 출력 전력에 대한 전원 어댑터의 사양이 20V/3A, 20V/1.8A, 12V/3A 또는 5V/3A인 경우 UH3230은 USB-C 전원 공급 랩톱 을 충전합니다.

#### **<sup>C</sup>** 구성 및 설정 비디오 출력 지원

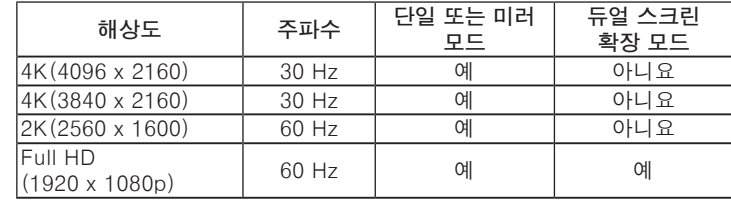

#### **6** 使用USB线将USB 3.0/2.0/1.1外设连接到USB 3.1 Gen1端口。

## MAC용 모니터/소리 설정

- 외부 모니터 설정: 옵션 1: 확장 모드
- 1. 시스템 기본 설정을 선택하고 디스플레이를 클릭합니다.
- 2. 배열을 클릭하여 현재 연결된 디스플레이의 위치를 변경합니다.

옵션 2: 미러 모드

- 1. 시스템 기본 설정을 선택하고 디스플레이를 클릭합니다.
- 2. 배열을 클릭합니다. 3. 상자가 표시된 미러 디스플레이를 클릭합니다.
- 

#### 외부 소리 설정:

- 1. 시스템 기본 설정을 열고 소리를 클릭합니다.
- 2. 배열을 클릭하여 소리 출력 장치를 현재 연결된 USB DAC로 변 경합니다.

#### **<sup>A</sup>** 硬件概览

- 前视图概览
- **1 电源LED指示灯**
- 2 音频输入端口
- 3 音频输出端口
- 4 USB 3.1 Gen1端口\*
- \* 当主机断开时,支持Apple充电 (5V/2.1A)。

#### 后视图概览

#### 要求

- 电脑启用USB-C,并且安装下面一种操作系统:
- Windows® 10 (32-bit / 64-bit) 及以上
- Mac OS X 10.12及以上\*
- \* 使用Mac操作系统时,只能利用一个附加视频输出来扩展桌面 (Mac不支持多流传输)。 2016 Macbook可能需要安装最新 固件。

#### **<sup>B</sup>** 安装

5 使用音频线将线路输入和线路输出端口分别连接到麦克风和扬 声器。

# **<sup>C</sup>** 配置和设置

#### 视频输出支持

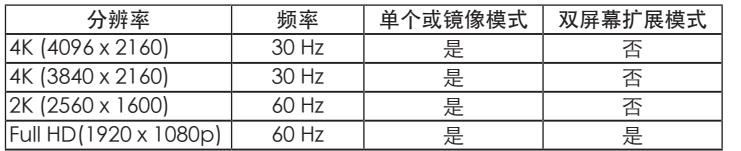

显示器/声音设置 - MAC 外部显示器设置: 选项1:扩展模式 1. 打开系统参数,单击显示。 2. 单击排列以改变当前连接的显示器的位置。

#### 外部声音设置:

- 1. 打开系统参数,单击声音。
- 2. 单击排列,将声音输出设备改为当前连接的USB DAC。